## **Usare ASSISTENZA REMOTA – Controllo del proprio PC a distanza**

Accedere a Windows Messenger sia dal pc che chiede assistenza che dal pc che offrirà assistenza.

Le seguenti operazioni devono essere eseguite dal pc che CHIEDE assistenza.

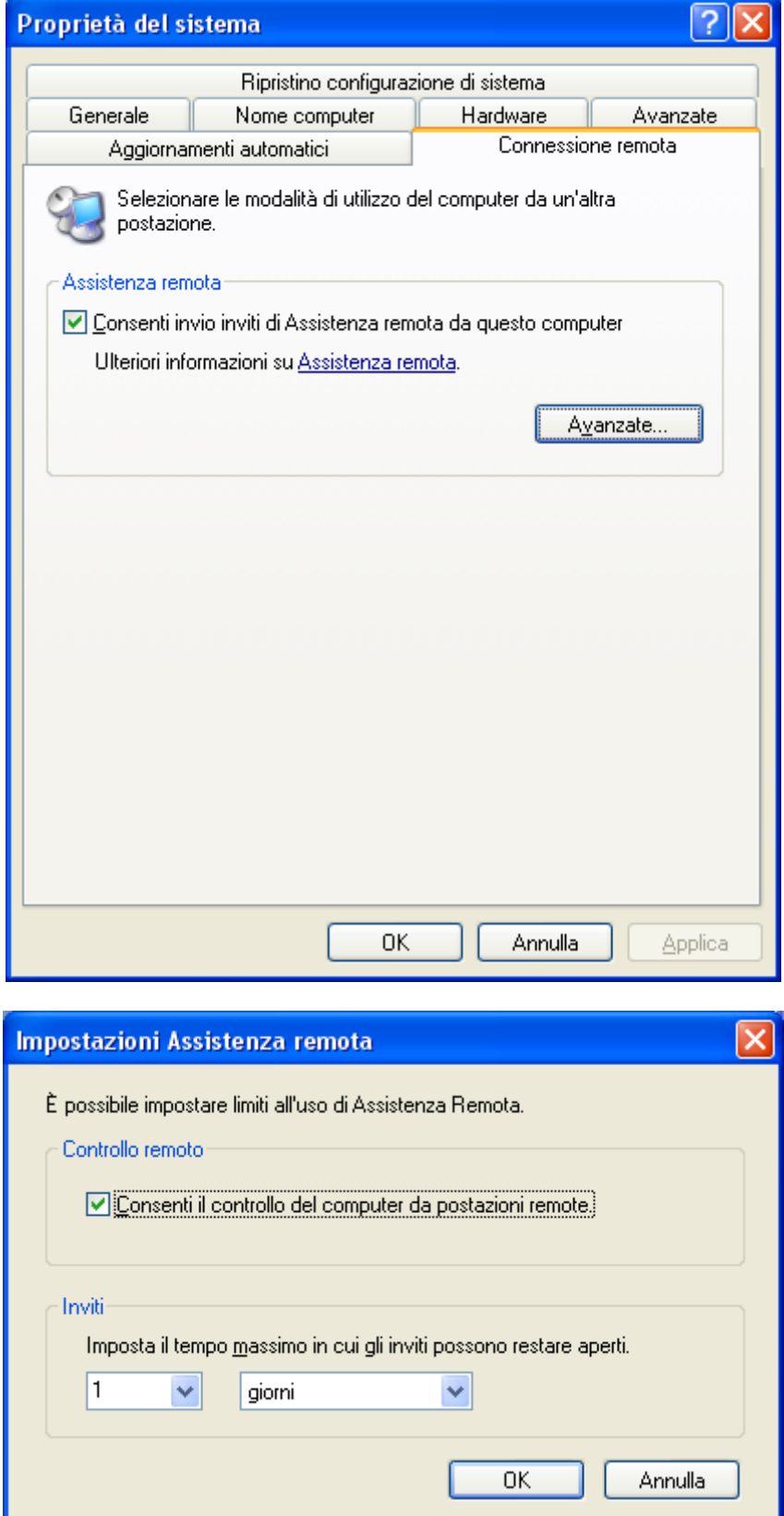

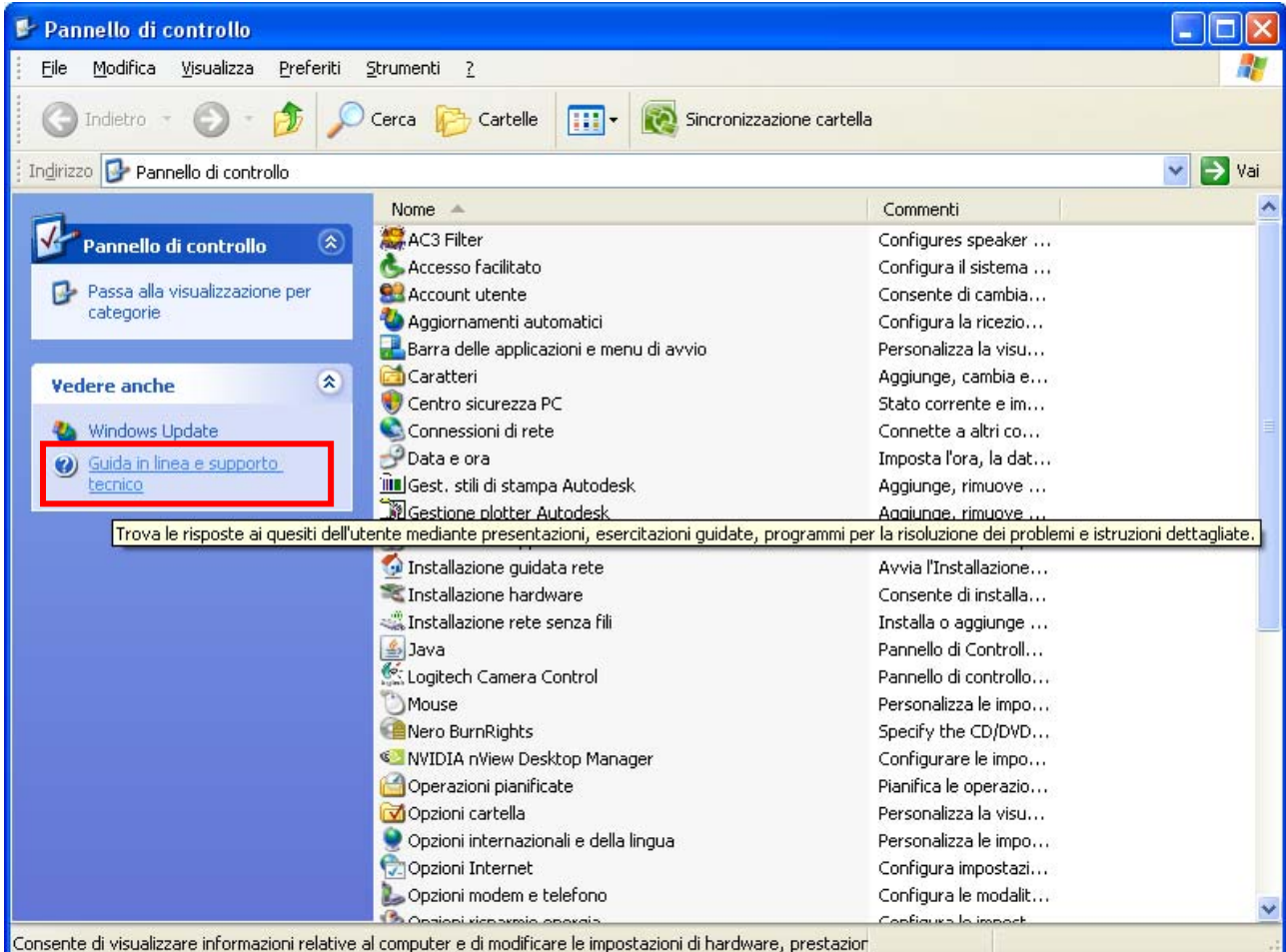

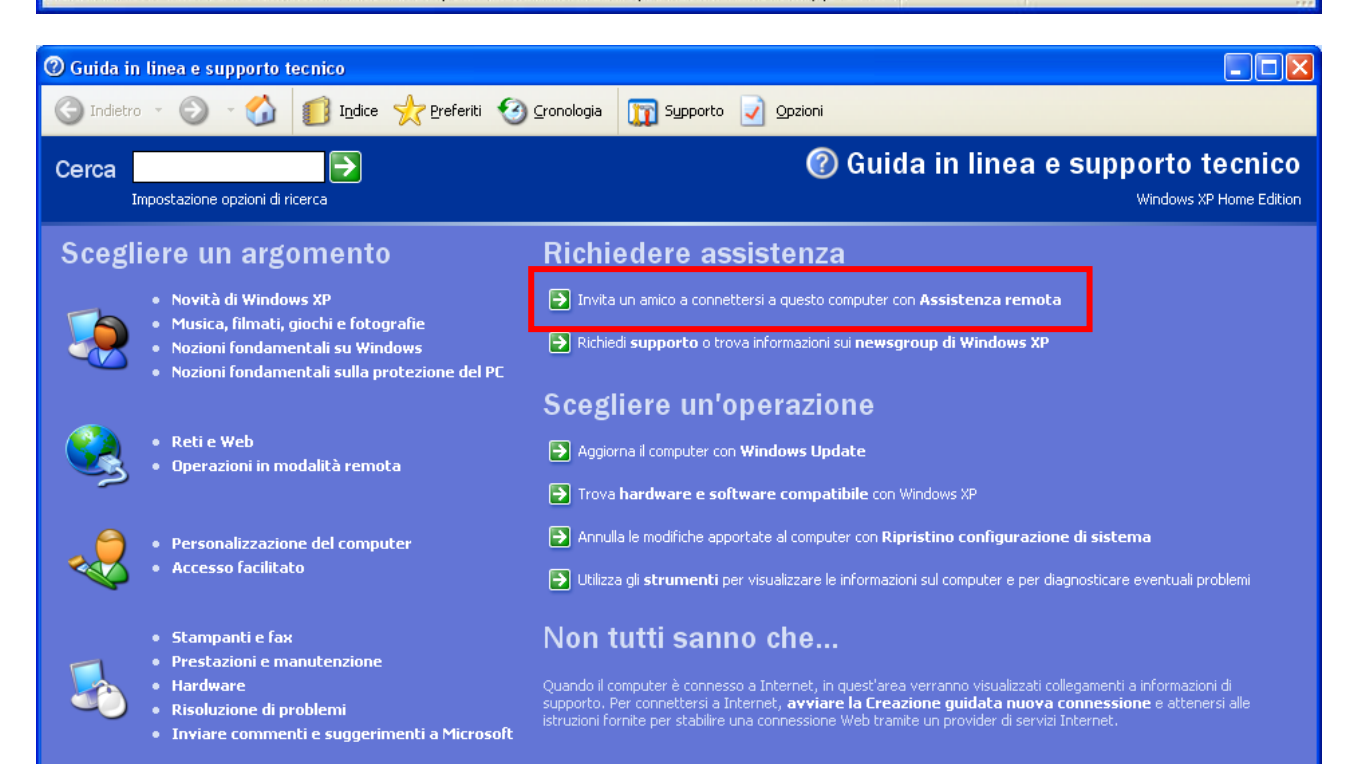

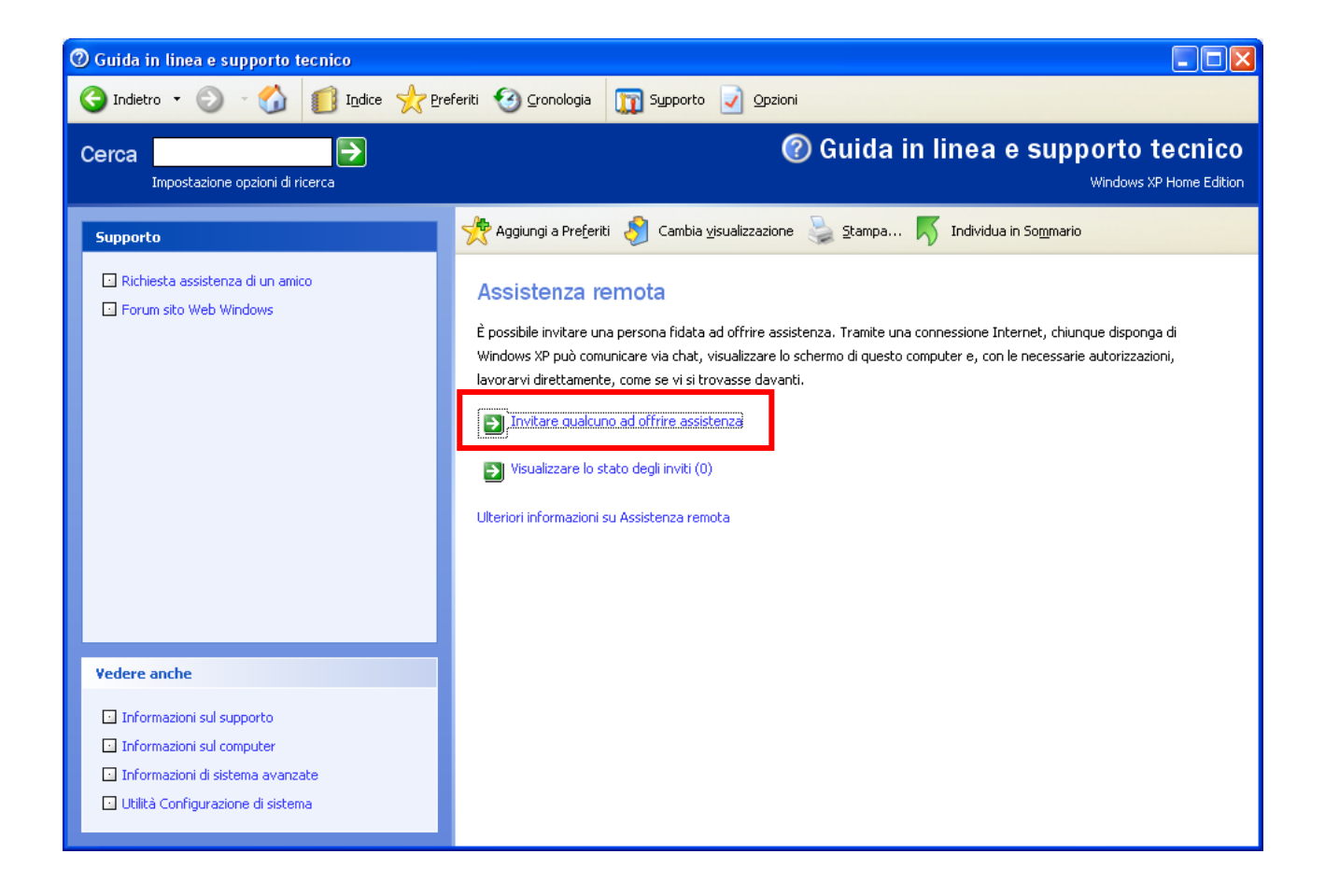

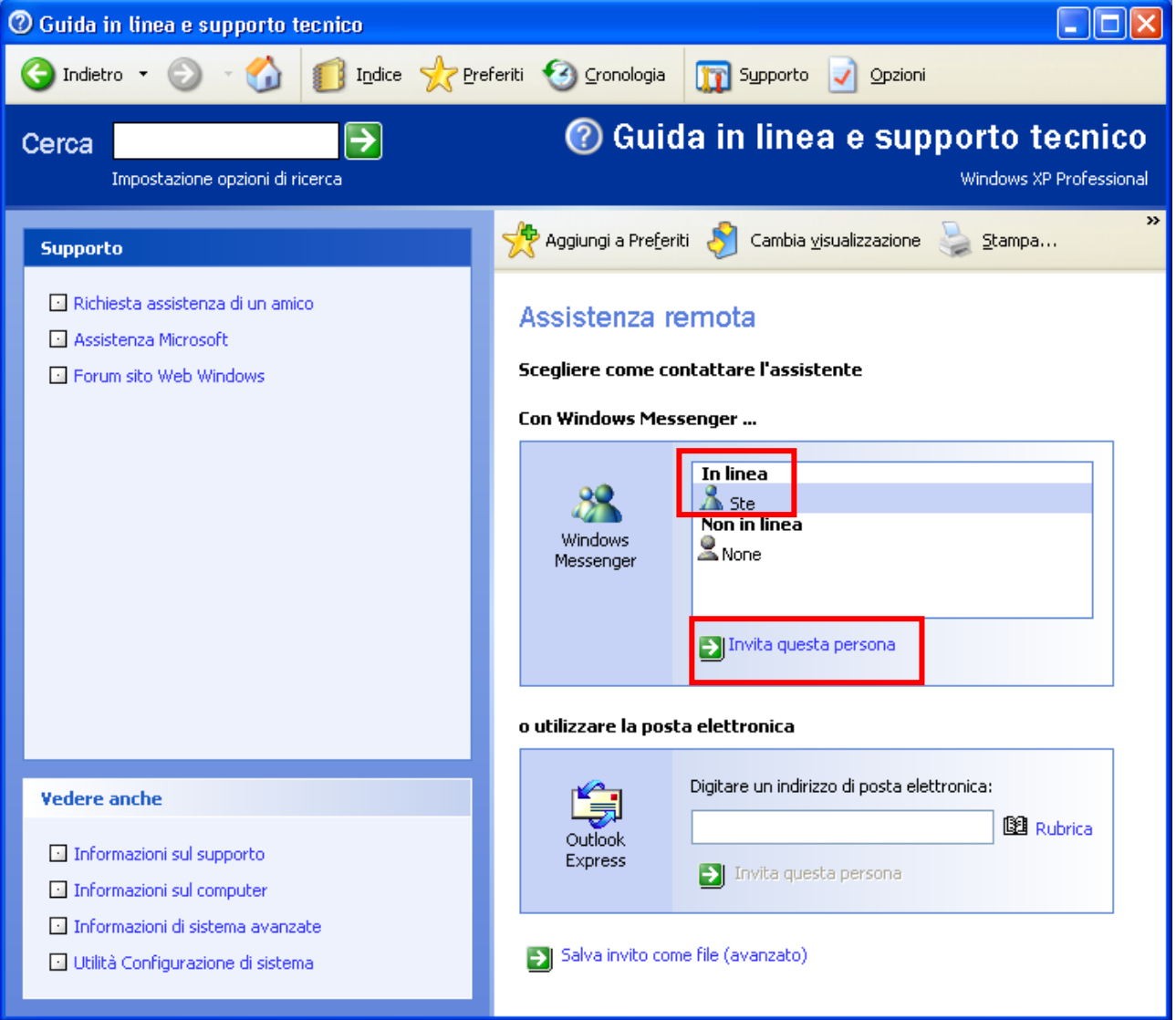